#### Муниципальное бюджетное общеобразовательное учреждение «Дебёсская средняя общеобразовательная школа имени Л.В.Рыкова»

#### ПРИНЯТО

на заседании педсовета Протокол №12 «26» июня 2023г.

УТВЕРЖДАЮ Директор МБОУ Дебёсская СОШ имени Л.В.Рыкова \_\_\_\_\_\_\_\_\_\_\_\_\_\_/Опарина Г.А./

«30» августа 2023г.

Дополнительная общеобразовательная общеразвивающая программа «Инфознайка» техническая направленность Возраст обучающихся: 7-10 лет Срок реализации: 1 год

Составитель (автор): Сунцова Анастасия Николаевна

педагог дополнительного образования

## ДОКУМЕНТ ПОДПИСАН ЭЛЕКТРОННОЙ ПОДПИСЬЮ

Сертификат: 00A1474833386B3E63E689D9692C5419CD Владелец: Опарина Галина Алексеевна Действителен: с 24.10.2022 до 17.01.2024

#### **1. Пояснительная записка**

Дополнительная общеобразовательная общеразвивающая программа «Инфознайки» **технической направленности**, составлена в соответствии с нормами, установленными следующей законодательной базой:

- Федеральный Закон Российской Федерации от 29.12.2012 г. №273 «Об образовании в Российской Федерации»;
- Устав муниципального бюджетного общеобразовательного учреждения «Дебёсская средняя общеобразовательная школа имени Л.В. Рыкова».
- Положение о разработке, содержании и утверждении дополнительной общеобразовательной общеразвивающей программы МБОУ «Дебёсская СОШ имени Л.В. Рыкова».

#### **Уровень программы** – стартовый.

**Актуальность.** Научно-технический процесс неумолимо движется вперед, что естественно влечет за собой изменения во многих сферах жизнедеятельности общества и формирует новый социальный заказ, который влияет на пересмотр целей образования в целом и обучения отдельным предметам, в частности. Эффективность современных информационных технологий зависит от того, как мы их используем и применяем. Компьютеры и другие средства информационных технологий используются в различных образовательных сферах, в школе, дома и т.д.

В настоящее время информатика является динамично развивающейся наукой, которая призвана готовить современного человека к жизни в новом информационном обществе. Задача обучения информатике в целом заключается во внедрении и использовании новых передовых информационных технологий, пробуждение в детях желания экспериментировать, формулировать и проверять гипотезы. Навыки работы с программными продуктами, полученные при выполнении практических заданий являются универсальными и легко переносятся на выполнение самых разнообразных работ по любому предмету. Умение находить необходимую информацию позволяет детям самостоятельно продолжать знакомство с ресурсами и использовать их при выполнении работ более сложного уровня за рамками данной программы. Умение представлять информацию в виде, удобном для восприятия и использования другими людьми, — одно из условий образовательной компетентности учащегося.

В школьной программе предусмотрено минимум часов для освоения прикладных программ, недостаточно времени работы в Интернете. А время требует стремительного развития в этой области, особенно для детей заинтересованных, с высокой информационной мотивацией. обучаясь по программе, обучающиеся освоят способы работы с информационными потоками – искать необходимую информацию, анализировать её, преобразовывать информацию в структурированную текстовую форму, использовать её для решения учебных задач.

**Отличительные особенности программы.** Программа «Инфознайки» разработана с целью обучения основным понятиям информатики, формирования информационной культуры; формирования представления о компьютере как универсальном устройстве обработки информации. Программа обеспечивает интеллектуальное и эстетическое развитие обучающихся, способствует формированию навыков логического и творческого подхода к выполнению заданий, способствующих восприятию основных теоретических понятий в базовом курсе информатики и информационных технологий, в соответствии с возрастными особенностями школьников, уровнем их знаний в соответствующем классе и междисциплинарной интеграцией, формирование логического мышления в оптимальном возрасте, развитие интеллектуальных и творческих способностей ребенка.

**Вариативность, возможность выбора и построения индивидуальной образовательной траектории.** В программе предусмотрена возможность обучения по индивидуальному учебному плану в пределах осваиваемой программы, а также построение индивидуальной образовательной траектории через вариативность материала, предоставление заданий различной сложности в зависимости от психофизиологического состояния конкретного ребенка.

Организация учебного процесса осуществляется с учетом индивидуальных особенностей обучающихся: уровня знаний и умений, индивидуального темпа учебной и творческой деятельности и др. Это позволяет создать оптимальные условия для реализации потенциальных возможностей каждого учащегося.

Вариативность - через разные виды работ.

**Интегрированность, преемственность, взаимосвязь с другими типами образовательных программ, уровень обеспечения сетевого взаимодействия.**

На занятия объединения могут быть записаны обучающиеся, владеющие базовыми знаниями и умениями работы в программе PowerPoint и MicrosoftWord, так и не знакомые с этими программами.

Реализация программы подразумевается на базе МБОУ «Дебёсской СОШ имени Л.В. Рыкова». **Адресат программы.** Программа «Инфознайки» предназначена для обучения детей младшего школьного возраста (7-10 лет). Программа рассчитана на детей, которые могут использовать компьютер для игр, хотят научиться пользоваться компьютером в учебных целях.

**Состав группы.** Количество обучающихся в объединении 8-15.

**Объём программы**. 72 часа.

**Формы организации образовательного процесса:** групповые, индивидуальные, по желанию детей возможна работа в парах. Для реализации программы необходимо применять комбинированные учебные занятия, занятия-презентации, демонстрации, игры, беседы, практические работы.

**Срок освоения программы.** Программа «Компьютерная азбука» - рассчитана на 1 год обучения, 36 недель, 9 месяцев.

**Режим занятий.** Количество часов для реализации программы в течение учебного года – 72. Занятия проводятся 2 раза в неделю по 1 часу (30 минут – 1 академический час для обучающихся начальных классов).

#### **Цель и задачи программы.**

*Цель* **–** сформировать начальные знания в области информатики, обучить работе на компьютере с основными программами.

*Задачи:*

1. Сформировать знания о назначении и устройстве компьютера.

2. Научить работать с графическим редактором Paint, текстовым редактором Word и программой для создания презентаций Power Point.

3. Научить использовать компьютерные сети и Интернет.

4. Сформировать положительную мотивацию для дальнейшего изучения предмета Информатика.

## **Планируемые результаты.**

Предметные:

- У обучающихся сформируются знания о назначении и устройстве компьютера.

- Узнают об основных объектах рабочего стола.

- Научатся работать с мышью, клавиатурой, файлами.

Метапредметные:

- Научатся работать с графическим редактором Paint, текстовым редактором Word и программой для создания презентаций Power Point.

- Узнают о назначении программ, их возможностях.

- Научатся создавать, редактировать и кодировать изображения, копировать рисунки; работать с таблицами и документами, создавать различные виды презентаций.

- Научатся использовать компьютерные сети и Интернет.

- Узнают о правилах безопасной работы в Интернете, авторских правах. Научатся работать с браузером, сайтами.

## Личностные:

- У обучающихся сформируется положительная мотивация для дальнейшего изучения предмета Информатика.

## **2. Учебный план.**

 *Таблица № 1* **Курс (модуль, раздел) Количество часов** 1 Введение. Техника безопасности и правила поведения на занятиях 1 2 Раздел 1. Знакомство с компьютером. 15 3 Раздел 2. Графический редактор Paint. 18<br>4 Раздел 3. Текстовый редактор Word. 22 1 Раздел 3. Текстовый редактор Word. 22<br>5 Раздел 4. Компьютерные сети. 3 5 Раздел 4. Компьютерные сети. 3 6 Раздел 5. Создание презентаций. 10 7 Итоговая аттестация. 3 итого

## **3. Содержание программы.**

## **Учебно-тематический план.**

*Таблица 2*

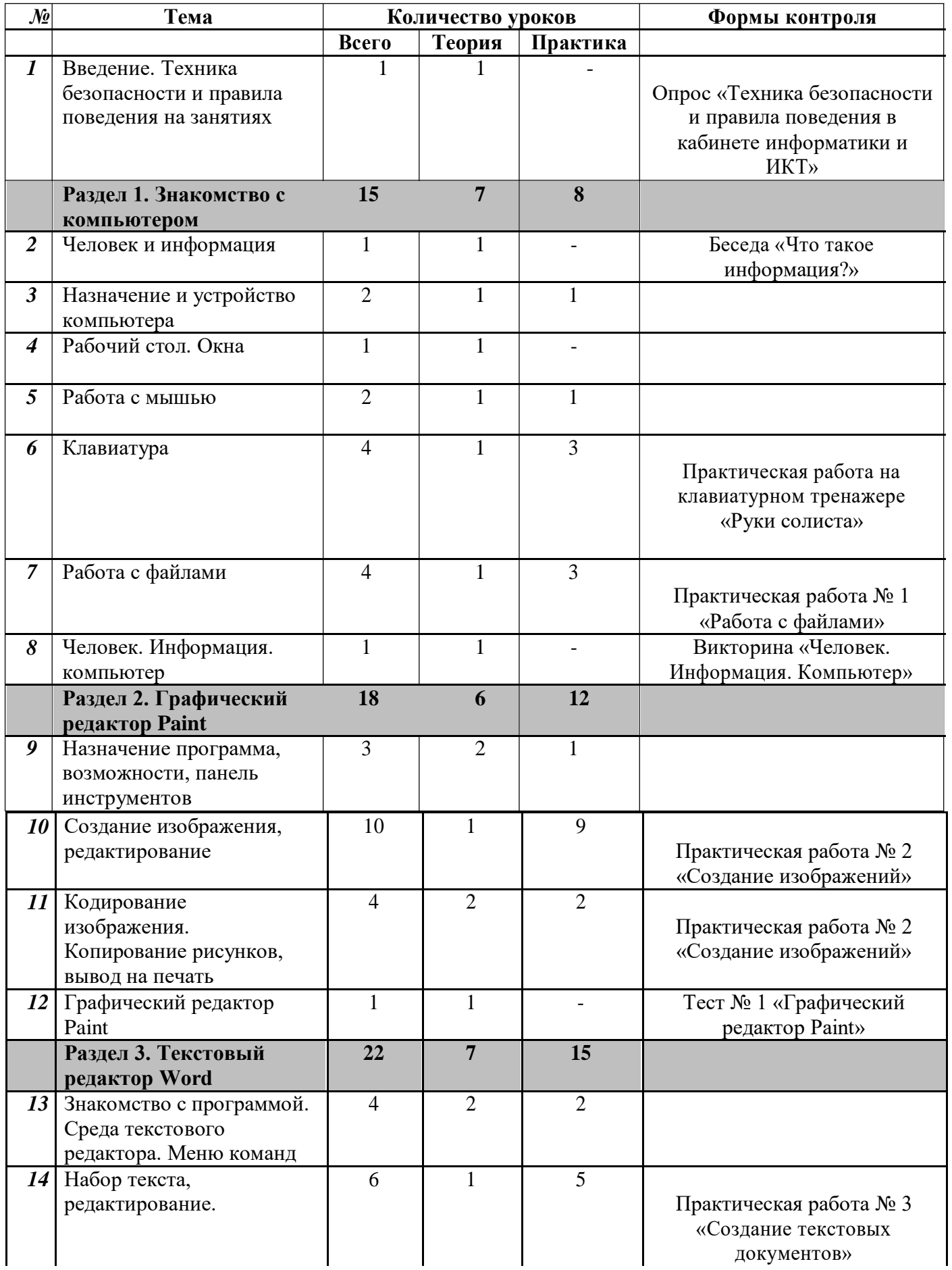

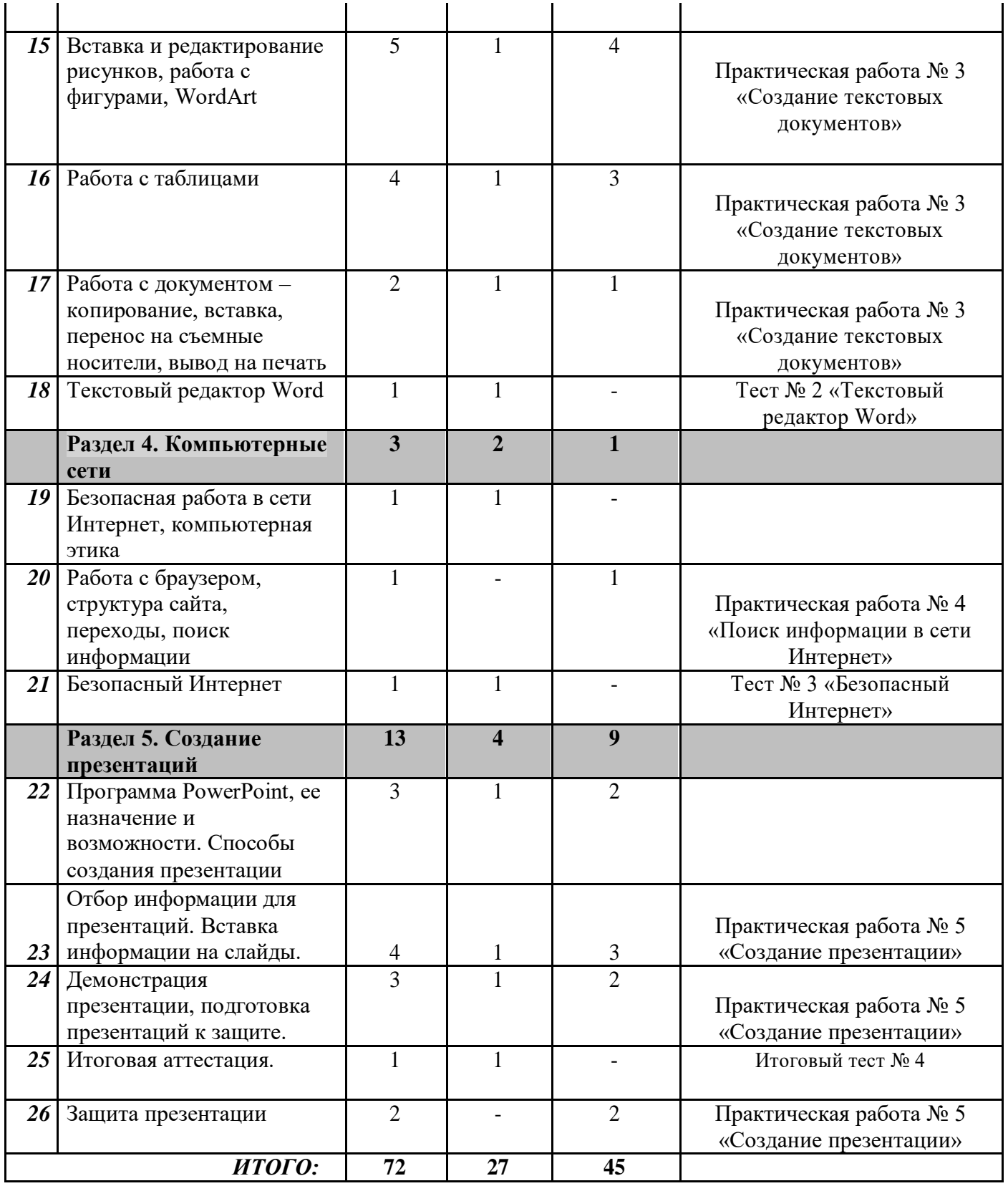

## **Содержание учебно-тематического плана.**

## *Введение*

ТЕМА 1. Введение. Техника безопасности и правила поведения на занятиях.

Вопросы для изучения. Правила поведения в кабинете информатики, техника безопасности при работе с компьютером.

Виды и формы работы: беседа о технике безопасности с иллюстративным сопровождением, видеоматериалы.

Опрос «Техника безопасности и правила поведения в кабинете информатики и ИКТ»

### *Раздел 1. Знакомство с компьютером*

ТЕМА 2. Человек и информация.

Вопросы для изучения: Что такое информация? Способы приема и передачи информации. Основные понятия: информация, орган зрения, слуха, осязания, обоняния, вкуса.

Виды и формы работы: беседа, наблюдение, показ презентации «Что такое информация?»

ТЕМА 3. Назначение и устройство компьютера.

Вопросы для изучения: Что умеет делать компьютер? Основные элементы персонального компьютера. Устройства ввода/вывода информации. Включение и выключение компьютера.

Основные понятия: компьютер, устройства ввода/вывода информации (монитор, принтер, сканер, компьютерная мышь, клавиатура, web-камера), системный блок.

Виды и формы работы: беседа, наблюдение, демонстрация компьютера и устройств, презентация «Устройство компьютера».

Практика: Работа с устройствами ввода и вывода информации.

ТЕМА 4. Рабочий стол. Окна.

Вопросы для изучения: Что такое рабочий стол? Панель задач. Скрытые значки. Ярлыки. Меню рабочего стола Окно. Активное окно. Дополнительное окно. Режимы окна. Кнопки «Свернуть», «Развернуть», «Закрыть». Меню окон. Справка.

Основные понятия: рабочий стол, панель задач, ярлык, окно, справка, режимы переключения Виды и формы работы: беседа, презентация «На самой главной площади»

#### ТЕМА 5. Работа с мышью.

Вопросы для изучения: Курсор, понятие и назначение. Перенос файла. Кнопки мыши. Виды. Основные понятия: мышь, курсор.

Виды и формы работы: беседа, слайды «Управление мышью».

Практика: Упражнения для развития движений мышью.

## ТЕМА 6. Клавиатура.

Вопросы для изучения: Понятие клавиатуры. Основные клавиши клавиатуры. Сочетание клавиш. Комбинации

Основные понятия: клавиатура, комбинации клавиш

Виды и формы работы: беседа, слайды «Компьютерная клавиатура», демонстрация, работа в клавиатурном тренажере

Практическая работа на клавиатурном тренажере «Руки солиста»

ТЕМА 7. Работа с файлами.

Вопросы для изучения: Файлы. Формат файла. Проводник, файловая структура.

Основные понятия: рабочий стол, файл, проводник. Виды и формы работы: беседа, презентация «Чудо-домики». Практическая работа № 1 «Работа с файлами»

ТЕМА 8. Человек. Информация. Компьютер.

Виды и формы работы: повторение материала по разделу «Знакомство с компьютером», анализ ошибок и поиск путей их устранения.

Викторина «Человек. Информация. Компьютер».

## *Раздел 2. Графический редактор Paint.*

ТЕМА 9.Назначение программы, возможности, панель инструментов.

Вопросы для изучения: Назначение и основные функции графического редактора Paint. Знакомство с интерфейсом и настройка рабочей среды. Рабочее поле. Элементы программы. Меню команд. Панель инструментов.

Основные понятия: рабочее поле, панель опций, панель инструментов, масштаб. Виды и формы работы: беседа, наблюдение, демонстрация презентации «Программа Paint». Практика: работа с панелью инструментов.

ТЕМА 10.Создание изображения, редактирование.

Вопросы для изучения: Приемы создания изображений инструментами. Настройка инструментов. Редактирование компьютерного рисунка. Сохранение созданного рисунка.

Основные понятия: карандаш, кисть, распылитель, заливка, прямоугольник, эллипс, линия, кривая.

Виды и формы работы: беседа, презентация «Мы рисуем», работа с текстом-пояснением. Практическая работа № 2 «Создание изображений».

ТЕМА 11. Кодирование изображения. Копирование рисунков, вывод на печать.

Вопросы для изучения: Фрагмент рисунка, действия с ним.

Основные понятия: копирование, редактирование, печать.

Виды и формы работы: беседа, презентация «Фрагмент рисунка».

Практическая работа № 2 «Создание изображений»

ТЕМА 12. Графический редактор Paint.

Виды и формы работы: повторение материала по разделу «Графический редактор Paint», анализ ошибок и поиск путей их устранения.

Тест № 1 «Графический редактор Paint»

## *Раздел 3. Текстовый редактор Word.*

ТЕМА 13. Знакомство с программой MSWord. Среда текстового редактора. Меню команд.

Вопросы для изучения: Среда текстового редактора. Меню команд. Подсказка-справка. Назначение и основные функции текстового редактора. Знакомство с интерфейсом текстового процессора Word.

Основные понятия: меню команд, строка состояния, страница, абзац, курсор, строка, символ, раздел, слово, вкладки.

Виды и формы работы: беседа, наблюдение, презентация «Программа Word».

Практика: работа с интерфейсом текстового редактора Word.

ТЕМА 14. Набор текста, редактирование.

Вопросы для изучения: Основные правила набора текста. Фрагмент текста, действия с ним. Изменение шрифта, начертания.

Основные понятия: шрифты и начертания, форматирование текста, выделить, копировать, вставить.

Виды и формы работы: беседа, объяснение, презентация «Возможности текста», слайды «Форматирование текста», тексты-подсказки для работы.

Практическая работа № 3 «Создание текстовых документов».

ТЕМА 15. Вставка и редактирование рисунков, работа с фигурами, WordArt.

Вопросы для изучения: Рисунок. Панель рисования. Диаграмма. Меню диаграмм. Фигуры. WordArt.

Основные понятия: фигуры, диаграммы, объекты WordArt. Виды и формы работы: беседа, объяснение, демонстрация. Практическая работа № 3 «Создание текстовых документов»

ТЕМА 16. Работа с таблицами.

Вопросы для изучения: Вставка таблиц. Элементы таблицы. Меню «Таблицы»(Конструктор, Макет).

Основные понятия: таблица, строки, столбцы, копирование, перемещение, редактирование, удаление.

Виды и формы работы: беседа, объяснение, демонстрация, слайды «Таблица» Практическая работа № 3 «Создание текстовых документов»

ТЕМА 17. Работа с документом – копирование, вставка, перенос на съѐмные носители, вывод на печать.

Вопросы для изучения: Сохранение и открытие текстового документа. Вывод на печать. Перенос на внешние носители.

Основные понятия: копирование, перемещение, редактирование, удаление, печать документа, перенос.

Виды и формы работы: беседа.

Практическая работа № 3 «Создание текстовых документов»

ТЕМА 18. Текстовый редактор Word.

Виды и формы работы: повторение материала по разделу «Текстовый редактор Word», анализ ошибок и поиск путей их устранения.

Тест № 2 «Текстовый редактор Word».

*Раздел 4. Компьютерные сети.*

ТЕМА 19. Безопасная работа в сети Интернет. Компьютерная этика.

Вопросы для изучения: Безопасность в сети. Реклама. Вирусы. Запрещенные сайты. Основные понятия: спам, хакеры, вирусы, социальные сети, агрессоры, этикет общения. Виды и формы работы: беседа.

ТЕМА 20. Работа с браузером, структура сайта, переходы, поиск информации.

Вопросы для изучения: Программы-браузеры. Закладки. Основные понятия: браузер, закладка, сайт, адрес сайта, веб-страница. Виды и формы работы: беседа. Практическая работа № 4 «Поиск информации в сети Интернет»

## ТЕМА 21. Безопасный интернет.

Виды и формы работы: повторение материала по разделу «Компьютерные сети», анализ ошибок и поиск путей их устранения.

Тест № 3 «Безопасный Интернет».

## *Раздел 5. Создание презентации.*

ТЕМА 22. Программа PowerPoint, ее назначение и возможности. Способы создания презентации.

Вопросы для изучения: основные элементы окна программы Power Point и их назначение, режимы работы программы, назначение команд меню, способы создания презентации

Основные понятия: меню команд, строка состояния, макет слайда, шаблон презентации.

Виды и формы работы: беседа, наблюдение, демонстрация.

Практика: работа с интерфейсом программы Power Point.

ТЕМА 23. Отбор информации для презентаций. Вставка информации на слайды.

Вопросы для изучения: текстовое и графическое оформление слайдов, редактирование и форматирование текста

Основные понятия: макет слайда, вкладка «Вставка», «Формат»

Виды и формы работы: беседа, демонстрация.

Практическая работа №5 «Создание презентации».

ТЕМА 24. Демонстрация презентации, подготовка презентаций к защите. Вопросы для изучения: настройка и просмотр анимации Основные понятия: вкладка «Переходы», «Анимация», «Слайд-шоу». Виды и формы работы: беседа, демонстрация. Практическая работа №5 «Создание презентации».

ТЕМА 25. Итоговая аттестация. Итоговый тест № 4.

ТЕМА 26. Защита презентации.

Виды и формы работы: защита презентации, анализ ошибок и поиск путей их устранения. Практическая работа №5 «Создание презентации».

# **4. Комплекс организационно-педагогических условий.**

## **Календарный учебный график**

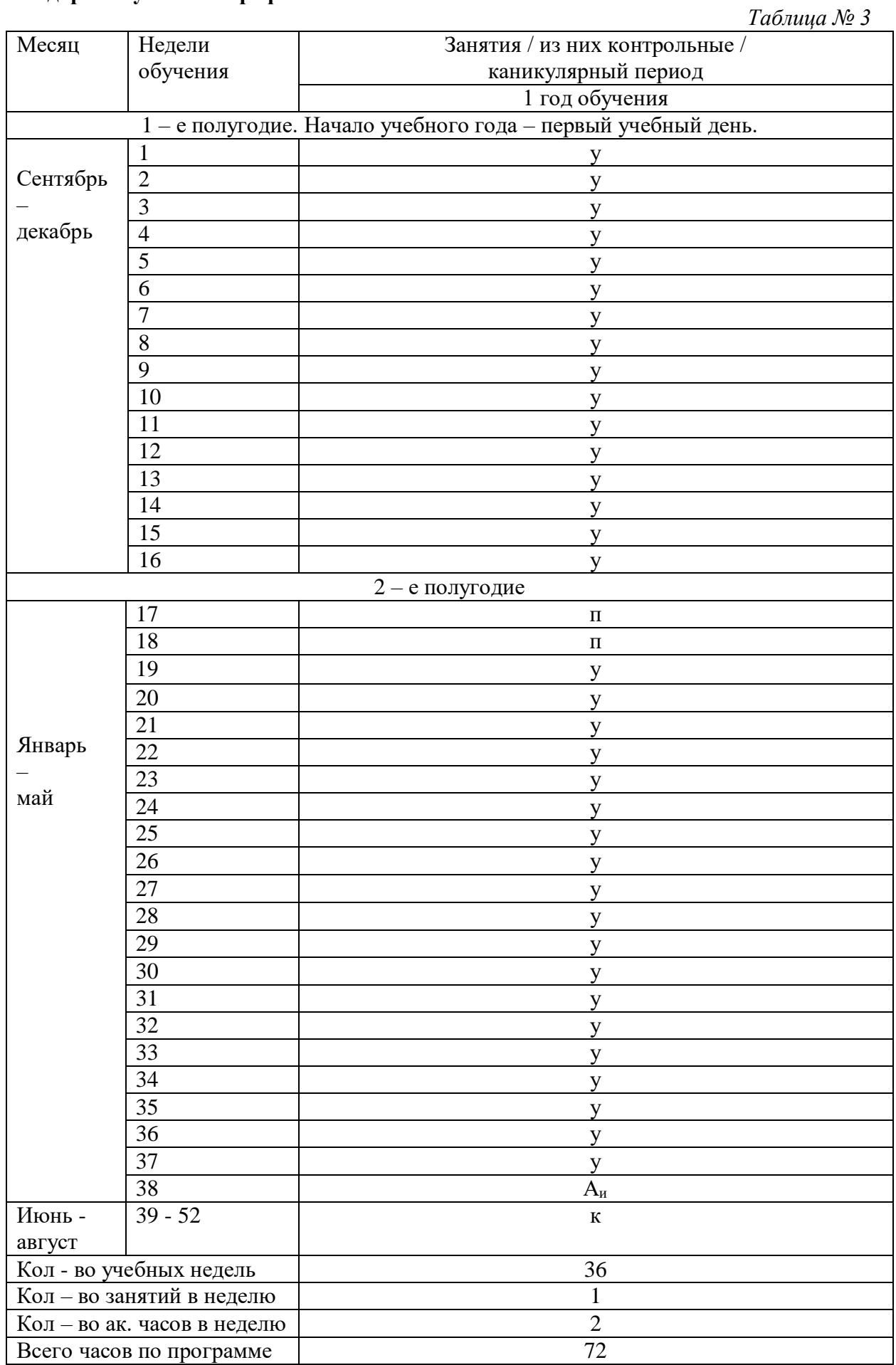

#### **Условия реализации программы:**

Учебный компьютерный класс.

#### *Материально-техническое обеспечение.*

Компьютеры с выходном в интернет- 4 шт.

Ноутбук- 1 шт.

Принтер (чёрно – белый) 1 шт.

Проектор 1 шт.

Электронная доска -1 шт.

Для реализации программы занятия объединения необходимо проводить в классе с возможностью подключения к сети Интернет, оборудованном 4 компьютерами или ноутбуками с полным пакетом офисных приложений MicrosoftOffice.

#### *Информационное обеспечение.*

На занятиях объединения целесообразно использовать стандартные программы Microsoft Office, видеоролики и презентации по тематике разделов программы.

#### *Кадровое обеспечение.*

Реализация программы и подготовка занятий осуществляется педагогом дополнительного образования, имеющим навыки работы со стандартными программами Microsoft Office.

#### **Формы аттестации, контроля.**

Лучшему усвоению полученной теоретической информации способствует ее практическое закрепление, самостоятельная работа учащихся в компьютерных программах.

Практические работы делятся на несколько заданий, которые обучающиеся выполняют в течение нескольких занятий. После изучения раздела практическая работа выполняется полностью.

В конце года для обучающихся проводится итоговая аттестация в форме теста и защиты презентации. Отвечая на вопросы итогового теста и при защите итоговой презентации и обучающиеся должны использовать все знания, умения и навыки, полученные в течение года.

## **Оценочные материалы.**

Оценивание работы детей происходит через проведение тестов, практических работ, после изучения каждого раздела.

После изучения каждого раздела обучающимся предлагается выполнить практическую работу на компьютере. Оценивается: сложность технического исполнения – до 5 баллов; художественные и содержательные достоинства – до 5 баллов; защита работы перед одногруппниками – до 5 баллов. Маскимальное количество баллов, которое могут подучить обучающиеся при выполнении практической работы – 15 баллов.

Оценка теоретических работ (тестов, викторин) оценивается по уровню выполнения.

100-80 заданий – высокий уровень; 79-50 % - средний; 49% и ниже – низкий. Приложение 1 Перед проведением итоговой аттестации педагог заполняет информационную карту

наблюдений (см. Приложение к программе).

#### **Методические материалы.**

При реализации программы целесообразно использовать разнообразные *формы проведения занятий:* беседы, демонстрации (в том числе с использованием обучающих и демонстрационных компьютерных программ), объяснение, практические работы на ПК, анализ ошибок и поиск путей их устранения, самостоятельные работы, тесты, викторины.

Важной составляющей каждого занятия является самостоятельная работа обучающегося.

Тема определяется приобретаемыми навыками. Материал излагается следующим образом:

- 1. Повторение основных понятий и методов для работы с ними.
- 2. Основные приемы работы. Этот этап предполагает самостоятельное выполнение заданий для получения основных навыков работы; в каждом задании формулируется цель и излагается способ ее достижения.
- 3. Упражнения для самостоятельного выполнения.

Теоретическую и прикладную часть программы (на усмотрение) можно изучать параллельно, чтобы сразу же закреплять теоретические вопросы на практике.

Для реализации программы используются технологии развивающего обучения (проблемный, поисковый, творческий), дифференцированного обучения (уровневые, индивидуальные задания, вариативность основного модуля программы), игровые.

#### **5. Список литературы.**

## *Для педагога:*

- 1. *Баловсяк Н*. *В.* Реферат, курсовая, диплом на компьютере. Популярный самоучитель / Н.В. Баловсяк. – СПб.: Питер, 2007. – 176 с.
- 2. *Бурмистрова Т. А*. Программы общеобразовательных учреждений: информатика / Т. А.Бурмистрова. – М.: Просвещение, 2009. – 159 с.
- 3. *Егорова А*. *В*. Программы лауреатов V всероссийского конкурса авторских программ дополнительного образования детей / А. В. Егорова, В. В. Белова, М. Н. Поволяева. – М.:ГОУ ЦРСДОД, 2003. – 336 с.
- 4. *Семакин И*. *Г*. Информатика и ИКТ: учебник для 8 класса / И. Г. Семакин, Л. А. Залогова, С. В. Русаков, Л. В. Шестакова. – М.: БИНОМ. Лаборатория знаний, 2010. – 165 с.
- 5. *Угринович Н. Д*. Информатика и информационные технологии. Учебник для 10-11 классов /Н. Д. Угринович. – М.: БИНОМ. Лаборатория знаний,2007. – 511 с.
- 6. Информатика и информационно-коммуникативные технологии в школе / Бащлаков А. С. М., 2004. – Режим доступа: www.klyaksa.net. – Загл. с экрана.
- 7. Методическая копилка учителя информатики / Усольцева Э.М-А. М., 2007. Режим доступа: www.metod-kopilka.ru. – Загл.с экрана.

## *Для обучающихся:*

- 1. *Баловсяк Н*. *В.* Реферат, курсовая, диплом на компьютере. Популярный самоучитель / Н.В. Баловсяк. – СПб.: Питер, 2007. – 176 с.
- 2. Информатика и информационно-коммуникативные технологии в школе / Бащлаков А. С. М., 2004. – Режим доступа: www.klyaksa.net. – Загл. с экрана.

Муниципальное бюджетное общеобразовательное учреждение «Дебесская СОШ имени Л.В. Рыкова»

Контрольно-измерительные, оценочные, методические, дидактические и другие материалы по краткосрочной дополнительной общеобразовательной общеразвивающей программе «Инфознайки»

> Подготовила: Ложкина Марина Васильевна, педагог дополнительного образования

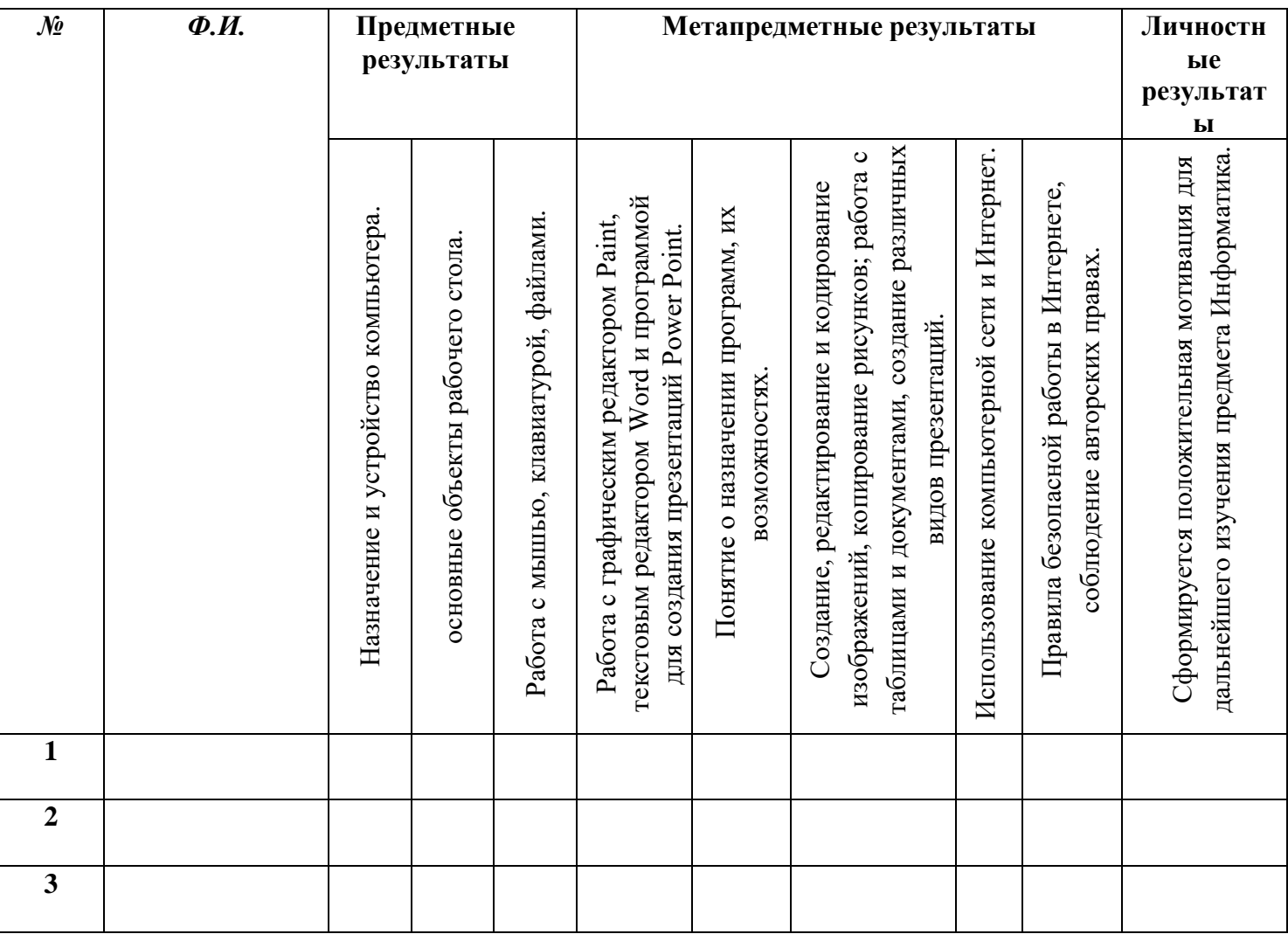

#### **Критерии оценивания ожидаемых результатов.**

#### **Предметные.**

*Назначение и устройство компьютера:*

3 балла – знает основные элементы компьютера (системный блок, монитор, клавиатура), устройства ввода/вывода информации (монитор, принтер, сканер, компьютерная мышь, клавиатура, web-камера). Самостоятельно включает и выключает компьютер.

2 балла – не всегда может объяснить назначение и устройство компьютера. Путается в основных элементах компьютера, устройствах ввода/вывода информации. Самостоятельно включает и выключает компьютер.

1 балл – имеет отдалённое представление об устройстве компьютера и его применении. Требуется помощь во включении и выключении компьютера.

*Знание основных объектов рабочего стола:*

3 балла – хорошо знает основные объекты рабочего стола, их назначение и принцип работы.

2 балла – не всегда правильно определяет основные объекты рабочего стола, путается в их назначение и принципе работы.

1 балл – Имеет отдаленное представление об основных объектах рабочего стола. *Работа с мышью, клавиатурой, файлами:*

3 балла – владеет мышью, клавиатурой. Знает основные клавиши клавиатуры и их

комбинации. Работает с проводником и файлами, самостоятельно вносит в них изменения. Предлагает свои идеи. Оказывает посильную помощь обучающимся.

2 балла – владеет мышью. Для работы с файлами и клавиатурой иногда требуется помощь.

1 балл – плохо владеет мышью, клавиатурой, не понимает принцип работы с файлами, постоянное ожидание помощи.

#### **Метапредметные:**

*Работа с графическим редактором Paint, текстовым редактором Word и программой для создания презентаций Power Point:*

3 балла – хорошее понимание назначения программ Paint, Word и Power Point. Свободно применяет их во время работы на компьютере.

2 балла – хорошее понимание назначения программ Paint, Word и Power Point. С небольшим затруднением применяет их в практике.

1 балл – сомнительное понимание назначения программ Paint, Word и Power Point. Требуется помощь при работе с данными программами.

*Понятие о назначении программ, их возможностях:*

3 балла – ориентируется в названиях и назначении программ. Вносит изменения в редактируемые файлы, предлагает свои идеи.

2 балла – путается в названиях и назначениях программ. Вносит изменения в редактируемые файлы. Иногда требуется помощь.

1 балл – имеет отдалённое представление о названиях и назначениях программ. Постоянное ожидание помощи.

Создание, редактирование и кодирование изображений, копирование рисунков; работа с *таблицами и документами, создание различных видов презентаций:*

3 балла – свободно создает, редактирует, кодирует и копирует изображения, работает с таблицами и документами, владеет созданием различного вида презентаций. Самостоятельно вносит в них изменения. Предлагает свои идеи. Оказывает посильную помощь обучающимся.

2 балла – с небольшим затруднением создает, редактирует, кодирует и копирует изображения, работает с таблицами и документами, создает различного вида презентаций.

1 балл – имеет отдалённое представление о создании и редактировании изображений, работе с таблицами и документами, созданием презентаций. Постоянное ожидание помощи.

*Использование компьютерной сети и Интернет:*

3 балла – свободно применяет различного вида браузеры для выхода в интернет и поиска информации.

2 балла – с небольшим затруднением применяет различного вида браузеры для выхода в интернет и поиска информации.

1 балл – имеет отдаленное представление о программах-браузерах и использованию их для поиска информации в Интернете.

*Правила безопасной работы в Интернете, авторских правах:*

3 балла – соблюдает правила безопасной работы в Интернете. Имеет понятие об авторских правах.

2 балла – не всегда соблюдает правила безопасной работы в Интернете. Имеет понятие об авторских правах.

1 балл – имеет отдаленное представление о соблюдении правил безопасной работы в Интернете.

**Личностные:**

*Сформируется положительная мотивация для дальнейшего изучения предмета Информатика.*

3 балла – устойчивый интерес к работе, активное участие в мероприятиях. Поиск новых решений при выполнении заданий.

2 балла – интерес к работе присутствует, но нет стремления совершенствованию своих умений и навыков. Однако может принять участие в мероприятиях.

1 балл – отсутствие заинтересованности в конечном продукте своей деятельности, постоянное ожидание помощи.

## *Опрос* **«Техника безопасности и правила поведения в кабинете информатики и ИКТ»**

### **Выберите один вариант ответа:**

### **1. Перед началом работы в кабинете информатики необходимо**

- а) оставить вещи, не требующиеся во время урока, в специально отведенном месте, пройти на своѐ рабочее место, включить персональный компьютер и дожидаться указаний учителя;
- б) пройти на рабочее место, включить компьютер и дожидаться указаний учителя;
- *в) оставить вещи, не требующиеся во время урока, в специально отведенном месте, пройти на своѐ рабочее место и дожидаться указаний учителя.*

#### **2. Можно ли приносить в кабинет продукты питания и напитки?**

- *а) нет;*
- б) да, только в том случае, если сильно хочется, есть или пить;
- в) да.

#### **4. Если персональный компьютер не включается, необходимо:**

- а) проверить питание;
- б) проверить переключатели;
- *в) сообщить учителю.*

#### **5. Какие действия не запрещены правилами поведения в кабинете?**

*а) спокойно не торопясь занять своѐ рабочее место;* б)

- работать с влажными или грязными руками;
- в) отключать и подключать кабели, трогать соединительные разъѐмы проводов.

#### **6. Что может быть опасным для здоровья в компьютерном классе?**

- а) ничего;
- б) долгая мыслительная активность;
- *в) нагрузка на зрение, суставы, электрический ток.*

#### **7. Что нужно сделать по окончании работы за ПК?**

- *а) привести в порядок рабочее место, закрыть окна всех программ, задвинуть кресло, сдать учителю все материалы, при необходимости выключить ПК;*
- б) покинуть кабинет;
- в) выключить компьютер.

#### *Практическая работа на клавиатурном тренажере «Руки солиста»*

- **1.** Откройте программу «Руки солиста» на рабочем столе.
- **2.** Следуйте инструкции выдаваемой программой.

*3.* Выполните несколько упражнений.

## *Практическая работа № 1 «Работа с файлами»*

- **1.** Откройте окно *Мой компьютер*/диск D, папку своей группы*.*
- **2.** Создайте в своей папке следующую структуру папок: три папки *Кино*, *Музыка*, *Литература*; в каждой из них ещѐ по три папки (назовите их по-своему: фамилии актѐров, фильмы, музыкальные группы, книги, авторы и т.д.).
- **3.** Скопируйте папку *Кино* со всем еѐ содержимым в папку Литература.
- **4.** Папку Литература переименуйте и назовите *Книги*.
- **5.** Переместите содержимое папки *Музыка* в папку *Книги*.
- **7.** Запустите программу *Проводник* с помощью *Главного меню* (Пуск/Программы/Стандартные/Проводник). Обратите внимание на то, какая папка открыта на левой панели Проводника в момент запуска. Это должна быть папка Мои документы. Разыщите на левой панели папку своей группы и откройте ее одним щелчком на значке папки. Еѐ содержимое должно появиться на правой панели Проводника.
- **8.** На левой панели раскройте в своей папке все плюсы, чтобы раскрылось созданное Вами «дерево». Оно должно выглядеть примерно следующим образом:

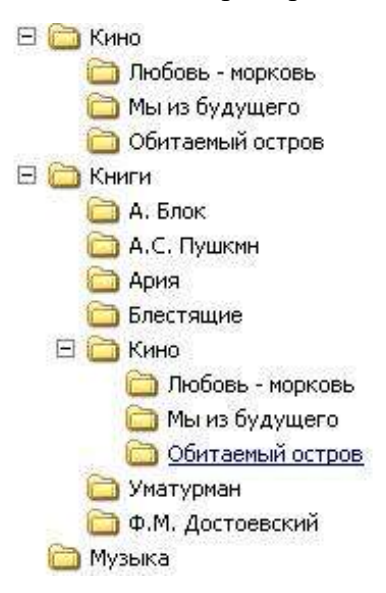

- **9.** Раскройте папку Музыка на правой панели и создайте в ней какую-нибудь папку.
- **10.** Убедитесь, что на левой панели рядом с папкой Музыка появится плюс.
- **11.** На левой панели перенесите только что созданную папку на значок Корзины.
- **12.** Откройте Корзину и убедитесь, что эта папка там присутствует.
- **13.** Остальные папки удалите разными способами!

## *Викторина «Человек. Информация. Компьютер»*

**1.** Значок на экране, щелкнув мышью на котором можно открыть некоторую программу, документ или папку. (Ярлык)

**2.** Что общего между папирусом, берестяной грамотой, книгой и дискетой? (Хранение информации).

**3.** Как называют информацию полученную с помощью глаз, ушей, носа, кожи, языка? (зрительная, слуховая, обонятельная, осязательная, вкусовая)

**4.** К какому виду устройств относятся: принтер, монитор, акустические колонки? (устройства вывода)

**5.** Какое сочетание клавиш нужно нажать чтобы поменять язык ввода информации? (1 – shift (↑)+alt; 2 - shift (↑)+ctrl; 3 - shift (↑)+F1)

**6.** Что такой компьютерная мышь? (устройство для управления курсором и отдачи различных команд компьютеру)

**7.** Основные кнопки окон рабочего стола? («Свернуть», «Развернуть», «Закрыть».)

## *Практическая работа № 2 «Создание изображений»*

## **Задание 1.**

**1.** Запустите графический редактор **Paint**.

**2.** Повторите рисунок, используя инструменты **Линия**, **Прямоугольник**, **Скругленный прямоугольник** и **Эллипс**.

**3.** Сохраните результат работы в личной папке.

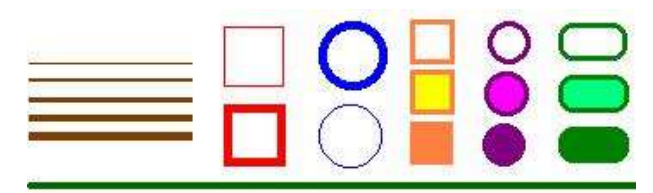

## **Задание 2.**

- **1.** Запустите графический редактор **Paint**.
- **2.** Нарисуйте приведенные ниже картинки и раскрасьте их.

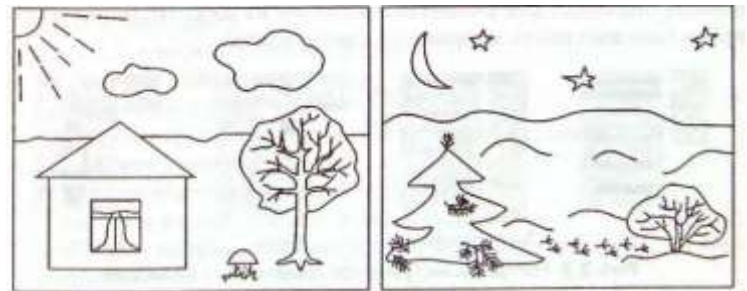

**3.** Сохраните результат работы в личной папке.

## **Задание 3.**

**1.** Откройте файл **Сказка.bmp** в графическом редакторе Paint.

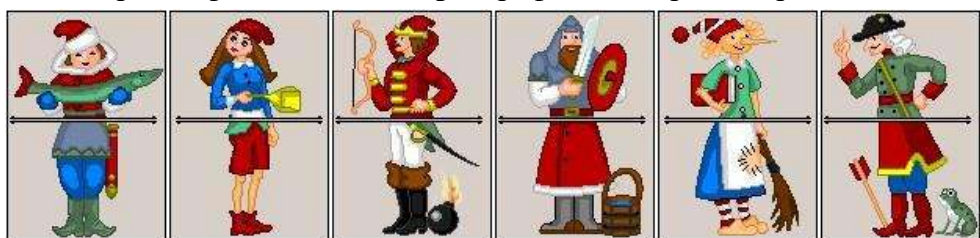

- **2.** Поочередно выделите прямоугольные прозрачные фрагменты и переместите их так, чтобы сказочные персонажи обрели свой истинный вид.
- **3.** Сохраните результат работы в личной папке.

## **Задание 4.**

**1.** Откройте файл **Стрекоза.bmp** в графическом редакторе Paint

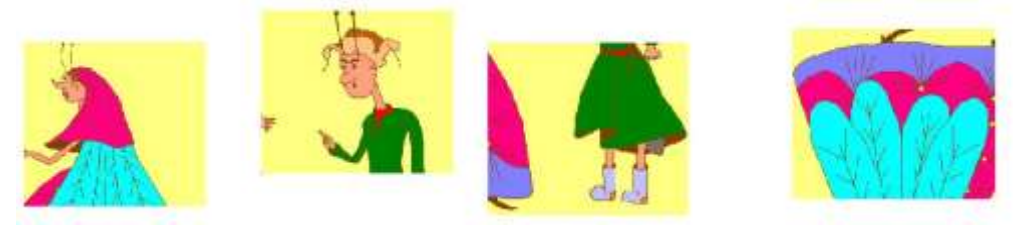

- **2.** Поочередно выделите прямоугольные фрагменты, при необходимости поверните и переместите их так, чтобы получилась иллюстрация к басне И. Крылова «Стрекоза и муравей».
- **3.** Сохраните результат работы под тем же именем в личной папке.

## **Задание 5.**

- **1.** Откройте рисунок, который вы создали в задании 2, в графическом редакторе Paint.
- **2.** Вставить налписи к объектам рисунка. Для этого: **а)** Выбрать инструмент Текст.
	- **б)** Нарисовать прямоугольную текстовую рамку необходимого размера.
	- **в)** Провести настройку инструмента, используя открывшуюся панель форматирования шрифта.
- **г)** Щелкнуть мышью внутри текстовой рамки и набрать текст.
- **д)** Проверить ошибки.
- **е)** Уточнить, правильно ли расположен текст.
- **ж)** Если необходимо, изменить настройки текста.
- **з)** Удалить текстовую рамку, щелкнув за ее пределами.

## **Задание 6.**

- **1.** Запустите графический редактор **Paint**.
- **2.** Нарисуйте небольшой орнамент.
- **3.** Сохраните результат работы в личной папке.

## **Задание 7.**

- **1.** Запустите графический редактор **Paint**.
- **2.** Создайте свой рисунок на заранее выбранную тему.
- **3.** Сохраните результат работы в личной папке.

## **Задание 8.**

- **1.** Откройте файл Кодирование.bmp в графическом редакторе Paint.
- **2.** Закрасьте рисунок с помощью таблицы кодировки

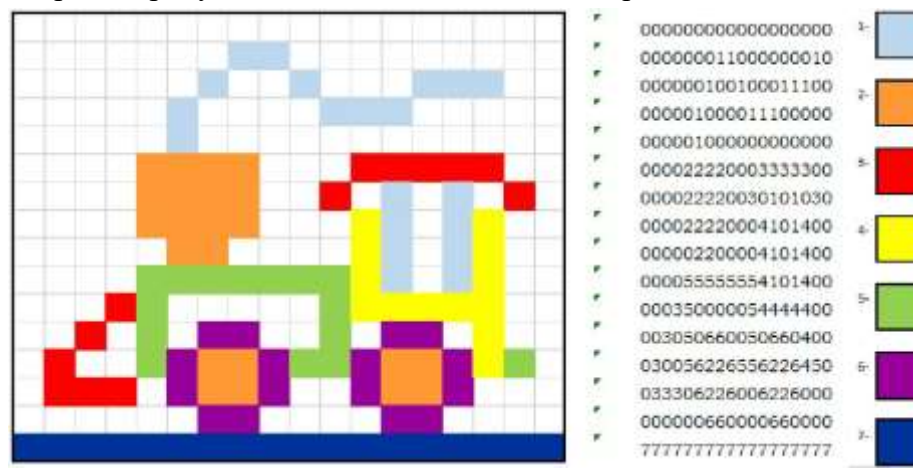

## **Задание 9.**

- **1.** Скопируйте один из созданных рисунков (задание 1-7) на флешку.
- **2.** Пропустите рисунок на принтере.

## *Тест № 1 «Графический редактор Paint»*

## *Цель:*

## **1. Объектами в графическом редакторе Paint являются:**

- *а) Линия, круг, прямоугольник;*
- б) Выделение, копирование, вставка;
- в) Карандаш, кисть, ластик; г) Набор

цветов.

## **2. Для построения окружности в графическом редакторе Paint необходимо во время построения нажать клавишу:**

## **3. Для вызова контекстного меню в графическом редакторе Paint необходимо:**

- а) нажать клавишу Ctr;
- б) нажать клавишу Tab;
- *в) нажать правую кнопку мыши;*
- г) нажать левую кнопку мыши.

## **4. Графический редактор Paint предназначен для:**

- а) построения графиков
- б) создания чертежей
- *в) создания и редактирования рисунков*
- г) построения диаграмм

## **5. В графическом редакторе Paint для отмены неудачной операции используют:**

- а) нажатие клавиши Ctr;
- б) нажатие клавиши Tab;
- в) нажатие правой кнопки мыши;
- *г) Меню «Правка/Отменить».*

## **6. Минимальным объектом в графическом редакторе Paint является**

- а) точка экрана;
- *б) объект (прямоугольник, круг и др.);*
- в) палитра цветов;
- г) знакоместо (символ).

## **7. Устройство вывода графической информации на печать:**

- а) сканер;
- *б) принтер;*
- в) монитор;
- г) проектор.

## *Практическая работа № 3 «Создание текстовых документов»*

## **Задание 1.**

- *1.* Запустите текстовый редактор Word.
- *2.* Введите тексты:

## *Текст 1.*

Буквы русского алфавита: Аа Бб Вв Гг Дд Ее Ёѐ Жж Зз Ии Йй Кк Лл Мм Нн Оо Пп Рр Сс Тт Уу Фф Хх Цц Чч Шш Щщ Ьь Ыы Ъъ Ээ Юю Яя

Алфавит десятичной системы счисления: 0 1 2 3 4 5 6 7 8 9

Специальные символы (русская раскладка клавиатуры):  $\mathbb{R} \times \mathbb{N}_2$ ;  $\%$ : ? \* ()  $\mathbb{R} \times \mathbb{N}_1$  = \

## *Текст 2.*

При вводе текста соседние слова отделяются одним пробелом.

Знаки препинания (запятая, двоеточие, точка, восклицательный и вопросительный знаки) пишутся слитно с предшествующим словом и отделяются пробелом от следующего слова.

Кавычки и скобки пишутся слитно с соответствующими словами. Тире выделяется пробелами с двух сторон.

## *Текст 3.*

Тема «Правила ввода текста»

Этапы создания текстового документа: ввод, редактирование, форматирование.

Всѐ-таки, **Мамин-Сибиряк**, жар-птица, северо-восток, **Ростов-на-Дону**, **Нью-Йорк**. Пришлось волей-неволей остаться здесь на ночь. Горя бояться – счастья не видать. **Москва** –

огромный город, город-страна. Конец XVII века – первая половина XIX века.

## *Текст 4.*

Имеется много возможностей форматирования символов. Можно менять шрифт(Arial) и размер (20) шрифта (24), можно менять начертание шрифта, например, использовать **полужирное начертание**, *курсив* или *полужирный курсив*. Имеются дополнительные

возможности, такие как одинарное подчеркивание, двойное подчеркивание, пунктирное подчеркивание. Текст можно также сделать верхним или нижним индексом.

Цвет шрифта может быть различным, например, красным. Текст может быть скрытым, т.е. не выводиться на печать и экран.

**3.** Сохраните результаты работы в своей личной папке.

## **Задание 2.**

- *1.* Запустите текстовый редактор Word.
- **2.** С помощью фигур «постройте дом». На вкладке «Вставка» выберите и нарисуйте

нужные фигуры. Для работы с фигурами (заливка фигуры, заливка границ фигуры, изменение толщины границ и т.д.) используйте вкладку «Формат».

- **3.** С помощью вкладки «Вставка» вставьте пустой лист.
- **4.** Вставьте рисунок: Вставка Рисунок Выберите с рабочего стола любой рисунок.
- **5.** Для редактирования рисунка используйте вкладку «Формат».
- **6.** Выберите цвет границ рисунка, толщину границ (кнопка «Границы рисунка»).
- **7.** Измените общий внешний вид рисунка (слева от кнопки «Границы рисунка»)).
- **8.** Вставьте объект WordArt: Вставка Текст Добавить объект WordArt.

**9.** Заполните объект кратким описанием рисунка, подобрав размер, начертание и цвет шрифта.

**10.** Выделив текст с кратким описанием измените экспресс-стиль объекта: Выделите объект – Вкладка «Формат» - Подраздел «Стили WordArt» - Экспресс стили.

*11.* Сохраните результаты работы в своей личной папке.

## **Задание 3.**

- *1.* Запустите текстовый редактор Word.
- *2.* Создайте таблицу по образцу:

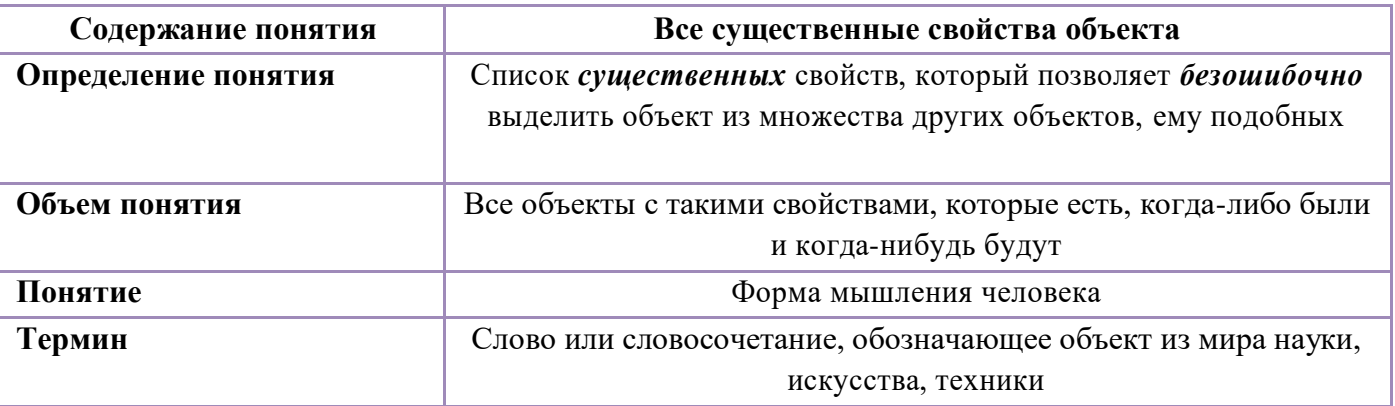

**3.** Закрасьте ячейки таблицы разным цветом. Используйте кнопку «Заливка» на вкладке «Главная»

**4.** Добавьте столбец слева от первого столбца. Для этого поставьте курсор в любую ячейку первого столбца, затем на вкладке «Макет» выберите кнопку «Вставить слева».

- **5.** В первой ячейке нового столбца введите символ «№».
- **6.** Выделите 2-5 ячейки этого же столбца и на вкладке «Главная»

в подразделе «Абзац» выберите нумерованный список.

- **7.** Измените цвет ячеек.
- **8.** Сохраните результаты работы в своей личной папке.

## **Задание 4.**

- **1.** Откройте текстовый документ, созданный в 1-м задании.
- **2.** Скопируйте содержимое документа

**3.** Откройте новый документ Word.

- **4.** Вставьте скопированный текст.
- **5.** Сохраните вновь созданный документ под именем Копия.doc
- **6.** Скопируйте документ на флешку
- **7.** Пропустите документ на принтере.

### *Тест № 2 «Текстовый редактор Word»*

#### **1. Текстовый редактор может быть использован**

**для…** а) совершения вычислительных операций

- б) рисования
- в) *написания сочинения*
- г) сочинения музыкального произведения
- **2. В текстовом редакторе Word можно работать с таблицами. Какие операции можно производить с ячейками таблицы?**
- а) скрыть ячейки
- б) *объединить ячейки*
- в) *разбить ячейки*
- г) показать ячейки

## **3. Для чего применяется данный инструмент?**

- *а) для окраски символов*
- б) для выделения текста
- в) добавление визуальных эффектов

#### **4. Какие бывают ориентации листа?**

- а) вертикальная
- *б) книжная*
- *в) альбомная*
- г) горизонтальная

#### **5. Вставка иллюстрации:**

- а) перетаскиванием рисунка;
- *б) выполнением команды Вставка, рисунок.*
- в) выполнением команды Формат, рисунок.

## **6. Что можно сделать с фрагментом текста?**

- *а) копировать*
- *б) вырезать в)*

*выделить г)* 

*удалить*

#### **7. Какие две дополнительные вкладки появляются в меню при работе с таблицей?**

- а) Конструктор и формат
- *б) Макет и конструктор*
- в) Макет и формат

## *Практическая работа № 4 «Поиск информации в сети Интернет»*

**1.** Запускаем браузер Mozilla Firefox (или любой другой), поисковую систему www.yandex.ru.

**2.** Требуется найти информацию о большой белой акуле (кархародон). Сформулируйте запрос к поисковой системе с использованием языка запросов так, чтобы была найдена информация о физических данных акулы (размеры акулы, вес, размеры зубов, продолжительность жизни и т.д.) и местах обитания.

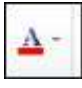

## *Тест № 3 «Безопасный Интернет»*

## **1. Программа для выхода в Интернет:**

а) поисковые серверы

*б) браузеры* в)

телеконференции

## **2. Какие файлы могут быть испорчены компьютерным вирусом?**

- а) текстовые
- б) графические
- в) исполняемые

*г) любые*

## **3. Что значит авторизоваться на сайте?**

- а) посетить сайт
- б) завести друзей на сайте
- *в) войти под своим логином и паролем*

## **4. Что такое адресная строка?**

- а) *это то, куда вводят адрес сайта*
- б) это то, куда вводят адрес своей электронной почты
- в) это то, где находится название сайта

## **5. Какую информацию о сeбe можно выкладывать в Интeрнeтe в открытом доступe?**

- а) домашний адрес
- б) место работы родителей
- в) номер домашнего телефона
- *г) лучше вообще о себе ничего не выкладывать*
- **6. Что такое «ник»?**
- а) Название модератора сайта
- б) Название песни со словами
- *в) Псевдоним пользователя сети Интернет*
- г) Название одного из браузеров сети Интернет

## *Практическая работа № 5 «Создание презентации»*

- *1.* Открыть Microsoft PowerPoint.
- *2.* Выбрать любой понравившийся шаблон.
- *3.* Заполнить титульный слайд, автор работы: введите текст заголовка и подзаголовка.

*4.* Введите текст на слайды, используя разные макеты, добавьте картинки, фотографии по теме, из Интернета.

*5.* Посмотрите созданную презентацию (на вставке – Показ слайдов).

*6.* Настроить анимацию для каждого информационного объекта (текст, рисунок): вкладка «Анимация» – Анимация

*7.* Настроить переходы для каждого слайда.

*8.* Когда все сайды будут готовы, на вкладке «Показ слайдов» выбрать команду «Настройка презентации», в появившемся окне установить «Непрерывный цикл до нажатия клавиши Esc».

*9.* Настроить время показа: вкладка «Анимация» - Смена слайдов – Автоматически (время 10-12 секунд) – Применить для всех слайдов.

*10.* Просмотреть презентацию.

*11.* Продумать и подготовить выступление для зашиты презентации.

## *Итоговый тест № 4*

#### **1. Соедини стрелками по смыслу.**

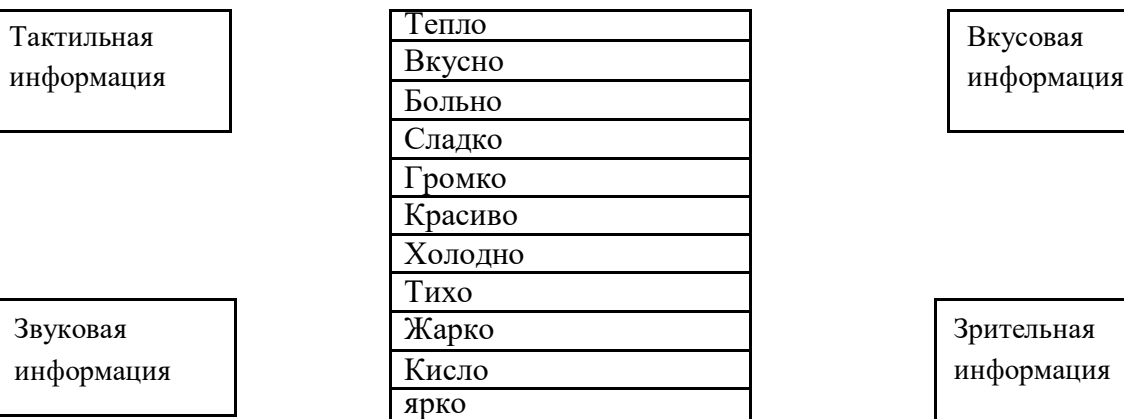

Зрительная информация

*Тактильная информация: тепло, больно, холодно, жарко Звуковая информация: громко, тихо Вкусовая информация: вкусно, сладко, кисло Зрительная информация: красиво, ярко*

## **2. Без этого устройства компьютер не может работать:**

- *а) Процессор*
- б) Мышь в)

Колонки

### **3. Данные в компьютере хранятся в виде:**

- а) Текста
- б) Таблицы
- *в) Файла*

## **4. Программа Paint – это …**

**редактор** а) Текстовый *б) Графический* в) Табличный

## **5. Это устройство поможет перенести изображение с бумаги на компьютер:**

- *а) Сканер* б)
- Принтер в)

Монитор

#### **6. Установи соответствие**

- 1) Заливка области цветом
- 2) Создание надписи  $\mathbf{L}$  В.  $\mathbf{A}$

3) Прозрачное выделение В.

4) Инструмент лупа  $\Gamma$ .  $\mathbb{Z}$ 

5) Создание выделения области прямоугольной формы Д.

6) Инструмент распылитель Е.

7) Инструмент карандаш К. С. 2004 года ж. Ж. С. 2004 Ж.

8) Инструмент ластик

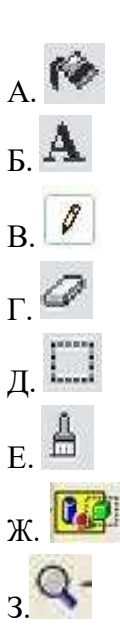

9) Инструмент кисть  $M$ .

*1 – А, 2 – Б, 3 - Ж, 4 – З, 5 – Д, 6 – И, 7 – В, 8 – Г, 9 – Е.*

## **7. При наборе текста в текстовых редакторах между словами ставиться:**

- *а) Пробел*
- б) Двойной пробел
- в) Знак \*

## **8. Прочитайте текст:**

*«В разных странах сейчас используют различные денежные единицы. В России это рубль. В США доллар.*

В *Японии – йена, в Шотландии – фунт стерлингов, в Китае – юань, в Индии – рупия»* **Сколько абзацев в данном тексте?**

- а) 1
- *б) 2*
- в) 3

## **9. Для написания заглавной буквы нужно нажать клавишу с нужной буквой и одновременно клавишу:**

- *а) Shift*
- б) Ctrl
- в) Alt

## **10. Чтобы компьютер не заразился вирусами нужно:**

- а) Не пользоваться Интернетом
- б) Не чихать и не кашлять рядом с компьютером
- *в) Устанавливать и обновлять антивирусник*

## **11. Какую информацию можно разглашать в Интернете?**

- *а) Свой псевдоним*
- б) Домашний адрес
- в) Номер телефона родителей

## **12. На продукты жизнедеятельности какого насекомого похожи соединения в социальных сетях?**

- а) Муха
- б) Жук
- *в) Паук*

## **13. Выберите иконку программы PowerPoint:**

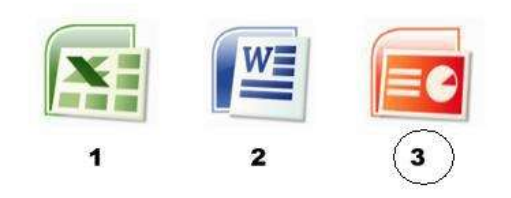

## **14. PowerPoint - это ...**

- а) анимация, предназначенная для подготовки презентаций и слайд-фильмов
- *б) программа, предназначенная для подготовки презентаций и слайд-фильмов*
- в) программа, предназначенная для редактирования текстов и рисунков

## **15. Выберите основной элемент презентации:**

- а) Анимация
- *б) Слайд*

#### в) Изображение

#### **Анкеты для оценивания удовлетворенности качеством программы. Анкета для обучающихся в начале учебного года.**

#### **1. Укажи свой возраст**

- А. Учащийся 1-4 классов
- Б. Учащийся 5-9 классов
- В. Учащийся 10-11 классов

#### **2. Почему ты выбрал именно это объединение дополнительного образования?**

- А. Посоветовали в школе / детском саду
- Б. Ходят друзья, родственники, знакомые
- В. Так решили родители
- Г. Интересные направления обучения
- Д. Удобное местоположение (рядом с домом, школой)
- Е. Твой вариант

#### **3. Знаешь ли ты, чем будешь заниматься в объединении в этом году?**

- А. Да;
- Б. Нет;
- Г. В какой-то степени
- Д. Затрудняюсь ответить.

#### **4. Что ты хочешь получить от занятий в объединении?**

- А. Полезное времяпровождение.
- Б. Найти новых друзей.
- В. Улучшить свои творческие и познавательные навыки.
- Г. Узнать много нового.
- Д. Начать заниматься деятельностью, которая впоследствии станет твоей профессией.
- Е. Твой вариант

#### **Анкета для обучающихся в конце учебного года.**

#### **1. Укажи свой возраст**

- А. Учащийся 1-4 классов
- Б. Учащийся 5-9 классов
- В. Учащийся 10-11 классов

#### **2. Оцени уровень своего интереса к занятиям в объединении?**

- А. Всегда с удовольствием посещаю занятия
- Б. Временами интерес к занятиям снижается
- В. Родители часто уговаривают меня посещать занятия
- Г. Затрудняюсь ответить

#### **3. Доволен ли ты обучением в объединении?**

- А. Да.
- Б. Нет.
- В. Не знаю.

#### **4. Как, по твоему мнению, влияет посещение объединения на твою успеваемость в школе?**

- А. Положительно влияет (повышает школьную успеваемость)
- Б. Влияет скорее положительно, чем отрицательно
- В. Никак не влияет
- Г. Влияет скорее отрицательно, чем положительно
- Д. Отрицательно влияет (снижает школьную успеваемость)
- Е. Затрудняюсь ответить

#### **5. Какие на твой взгляд черты личности развивают занятия в объединение?**

- А. Развитие личностных качеств (дисциплина, внимательность, аккуратность и т.п.)
- Б. Расширение кругозора, повышение эрудированности
- В. Развитие интеллектуальных способностей (четкость мышления, способность делать выводы и т.п.)
- Г. Развитие творческих способностей (рисование, моделирование, придумывание нового)
- Д. Развитие навыков общения
- Е. Повышение общего культурного уровня (развитие речи, вежливость)
- Ж. Повышение интереса к учебной деятельности
- З. затрудняюсь ответить
- **6. Что на занятиях нравятся тебе больше всего?**
- А. Когда мы узнаем что- нибудь новое
- Б. Когда мы рисуем эскизы на занятиях
- В. Когда мы придумываем и изобретаем
- Г. Когда мы создаем макеты того, что придумали

#### 1. **Какие темы занятий в этом учебном году показались тебе наиболее интересными?**

#### **Анкета для родителей в начале учебного года .**

#### **1. Сколько лет Вашему ребенку?**

А. От 7 до 9 лет

Б. От 10 до 13 лет

В. От 14 до 17 лет

#### **2. Что, на Ваш взгляд, поспособствовало выбору Вами и Вашим ребенком секции, кружка, объединения дополнительного образования?**

- А. Рекомендации друзей и знакомых;
- Б. Желание ребенка;
- В. Реклама дополнительного образования;
- Г. Близость от дома;
- Д. Качество услуг и гарантируемый результат;

Е.другое

#### **3. Реклама из каких источников привлекла Ваше внимание в большей степени?**

- А. Реклама в школе
- Б. Интернет
- В. Дни открытых дверей
- Г. Другое\_\_\_\_\_\_\_\_\_\_\_\_\_\_\_\_\_\_\_\_\_\_\_\_\_\_\_\_\_\_\_\_\_\_\_\_\_\_\_\_\_\_\_\_\_\_\_\_\_\_\_\_\_

#### **4. Знакомы ли Вы с программой, по которой будет заниматься Ваш ребенок в объединении?**

- А. Да;
- Б. Нет;
- Г. В какой-то степени
- Д. Затрудняюсь ответить.

#### **5. Что может привлечь Вас в педагоге выбранного Вами объединения дополнительного образования?**

- А. Профессионализм
- Б. Интеллигентность
- В. Высокий рейтинг среди других педагогов
- Г. Что-то еще

#### **6. Что может помешать занятиям Вашего ребенка дополнительным образованием?**

- А. Территориальная удаленность
- Б. Нет того, что интересно ребенку
- В. Нет учета особенностей личности ребенка Г.

 $\mu$ ругое

#### **7. Что, на Ваш взгляд, привело Вас и Вашего ребенка заниматься в объединение?**

- А. Надежда заняться любимым делом;
- Б. Желание узнать что-то новое, интересное;
- В. Надежда найти новых друзей;
- Г. Потребность в духовно-нравственном развитии;
- Д. Надежда на то, что занятия помогут лучше понять самого себя
- Е. Желание узнать о том, что не изучают в общеобразовательной школе;

Ж. Желание подготовиться к выбору профессии;

- З. Надежда на то, что занятия дополнительным образованием помогут преодолеть трудности в учебе;
- И. Потребность развивать самостоятельность;
- К. Желание провести свободное время с пользой.

Л. Другое

#### **Анкета для родителей в конце учебного года.**

#### **1. Удовлетворены ли Вы деятельностью объединения?**

1. Да.

2. Нет.

3. Отчасти.

4. Затрудняюсь ответить.

#### **2. Удовлетворены ли Вы качеством предоставляемых дополнительных образовательных услуг**

#### **Вашему ребенку?**

1. Да.

2. Нет.

3. Отчасти.

4. Затрудняюсь ответить.

#### **3. Интересно ли Вашему ребенку посещать занятия объединения?**

1. Да.

2. Нет.

3. Отчасти.

4. Затрудняюсь ответить.

#### **4. Посещая объединение, Вы считаете, что: Укажите нужные варианты**

А. Знания и умения, которые здесь получает Ваш ребенок, имеют значение для его будущей профессии;

Б. Занятия дополнительным образованием по-настоящему готовят Вашего ребенка к самостоятельной жизни;

В. Ваш ребенок получает возможность поднять свой авторитет среди друзей; Г. В объединении всегда хорошие отношения между взрослыми и ребятами; Д. Ваш ребенок постоянно узнает много нового;

Е. Занятия в коллективе дают Вашему ребенку возможность лучше понять самого себя;

Ж. В посещаемом Вашим ребенком коллективе созданы все условия для развития его(ее) способностей;

З. К педагогу Вашего ребенка можно обратиться за советом и помощью в трудной жизненной ситуации;

И. Ваш ребенок проводит время с пользой;

К. Другое

#### **5. Выберите из списка то, что, по Вашему мнению, стало результатом занятий Вашего ребенка в объединении?**

А. Ребенок приобрел актуальные знания, умения, практические навыки – тому, чему не учат в школе, но очень важно для жизни

Б. Ребенку удалось проявить и развить свой талант, способности.

В. Ребенок сориентировался в мире профессий, освоил значимые для профессиональной деятельности навыки.

Г. Ребенок смог улучшить свои знания по школьной программе, стал лучше учиться в школе.

#### **6. Удовлетворены ли Вы режимом работы объединения «» (дни, время, продолжительность занятий)?**

А. Да;

Б. Нет;

В. Затрудняюсь ответить.

#### **7. Какую форму взаимодействия Вы используете при общении с педагогом?**

А. Консультации по телефону, в социальных сетях и при встрече.

Б. Родительское собрание.

В. Совместная деятельность с ребенком и педагогом (участие в мероприятиях).

**8. Что Вы ожидаете от занятий Вашего ребенка в объединении?**